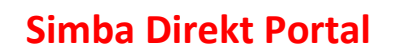

Web-Kassenbuch

Belege aufräumen / Speicher voll

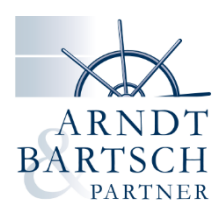

Sie erhalten beim Anhängen von Belegen folgende Meldung in der Simba Webkasse?

Speichern des Belegs fehlgeschlagen<br>Der angehängte Beleg konnte nicht gespeichert et Speicher für Anhänge für diese Kasse ihr maximales Limit erreicht hat. Die Kassenbewegung wurde jedoch erfasst.

Das bedeutet, der Speicherplatz für Belege ist voll.

Sie können die Belege für übermittelte Buchungen im Portal ganz einfach aufräumen.

Loggen Sie sich ins Portal ein und öffnen Ihre Web-Kassenbuch. An der oberen rechten Seite gibt es das Symbol Schraubenschlüssel. Diesen klicken Sie bitte an.

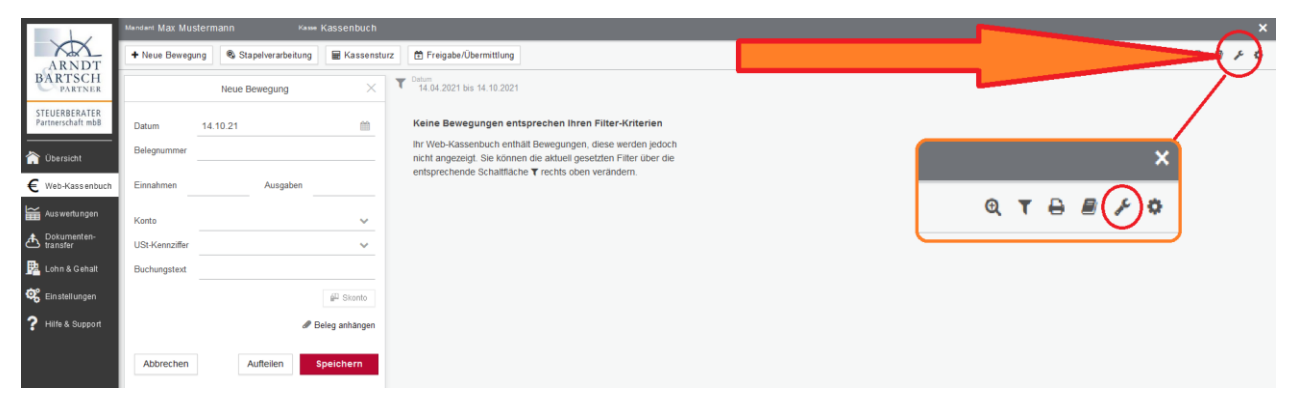

Es öffnet sich ein kleines Menü. Hier wählen Sie bitte Belege aufräumen aus.

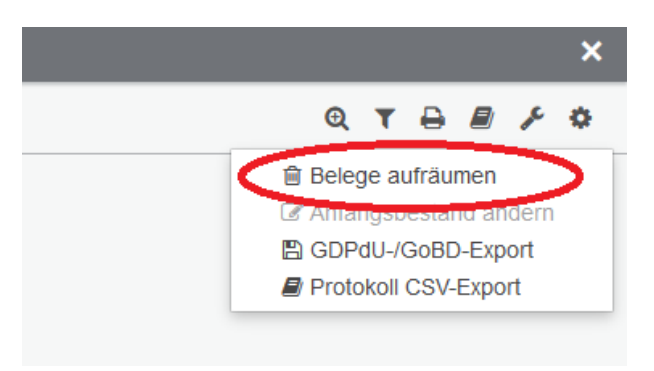

Als nächstes öffnet sich ein Fenster in dem Sie gefragt werden, welche Belege gelöscht werden sollen: Belege bis zu einem bestimmten Datum oder alle Belege. Hier werden nur die Belege der übermittelten Kassenbewegungen des Web-Kassenbuchs gelöscht.

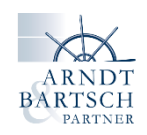

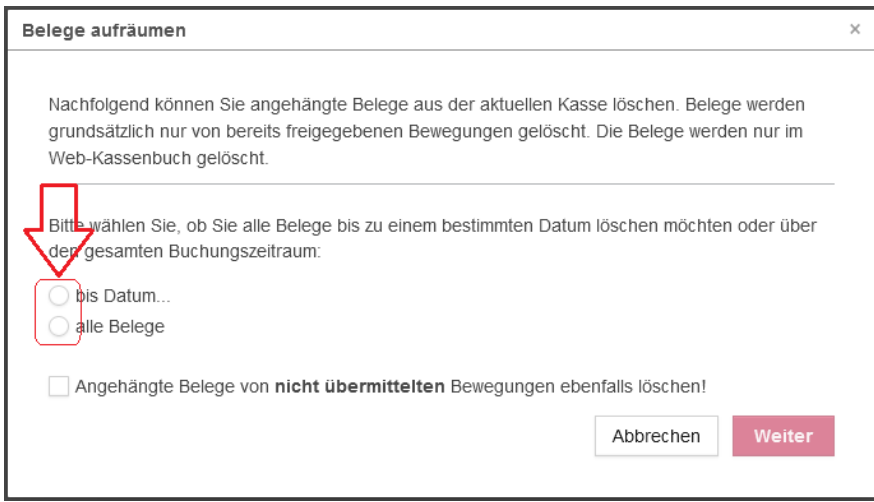

Ein neues Fenster öffnet sich, gibt eine Warnung aus und fordert eine Bestätigung zum Löschen.

Durch das Übertragen der Kassenbewegungen sind diese mit den Belegen in unserem System revisionssicher archiviert.

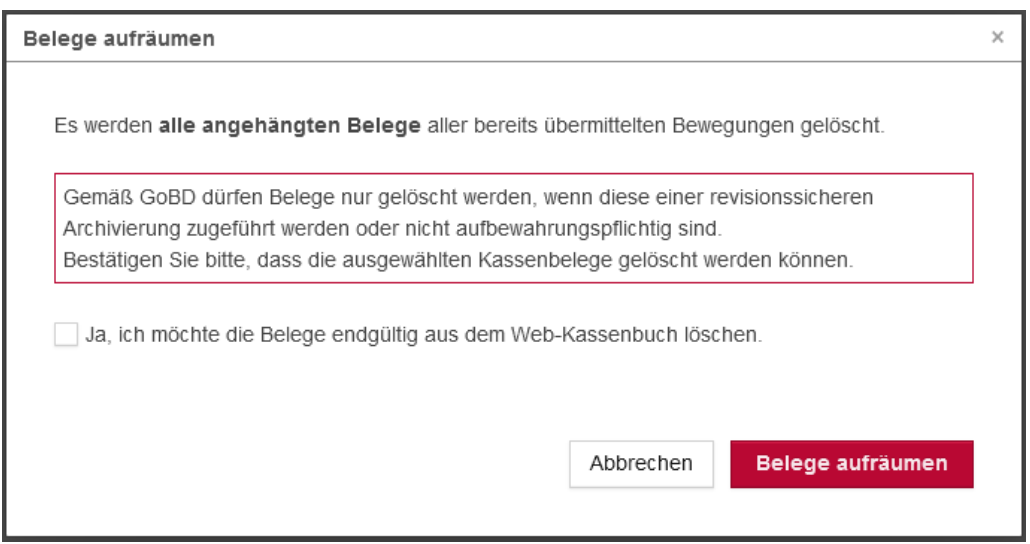

Jetzt haben Sie wieder Platz für neue Belege.

Bei Fragen oder Problemen melden Sie sich gerne bei uns!